## **At Risk Groups**

## People at Risk of Developing Chronic Disease

- 1. Click on the '**Clear Filters**' button from the menu bar before starting a new search
- 2. From the filters panel select '**Active Patients**' (refer to Producing a report of Active Patient section for instructions)
- 3. Click on the '**Recalculate**' button from the menu bar

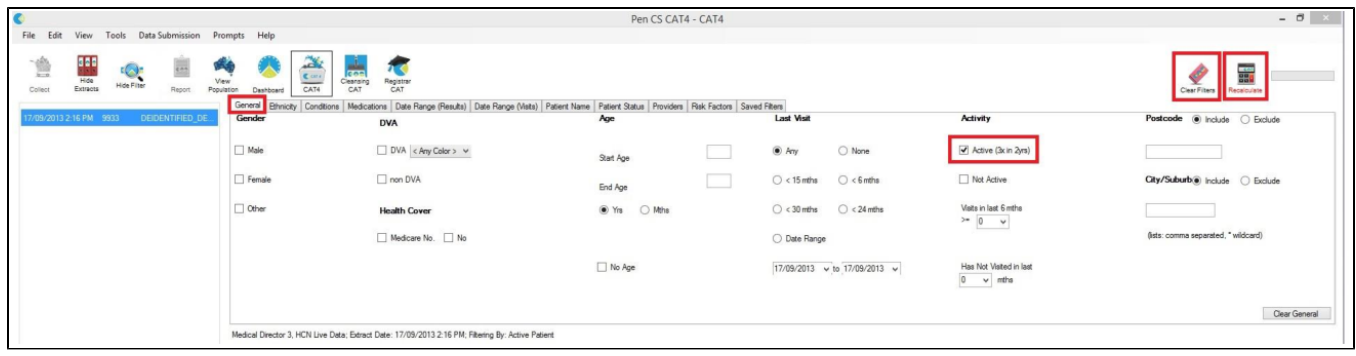

- 1. From the filters panel click on the '**Conditions**' tab
- 2. Under the '**Chronic**' sub tab, select the option '**No**' for the chronic conditions you wish to include in your report

(you can select one or more conditions, for the purchase of this example we will be selecting No to Type 2 Diabetes, Hypertension and CHD)

1. Click on the '**Recalculate**' button from the menu bar

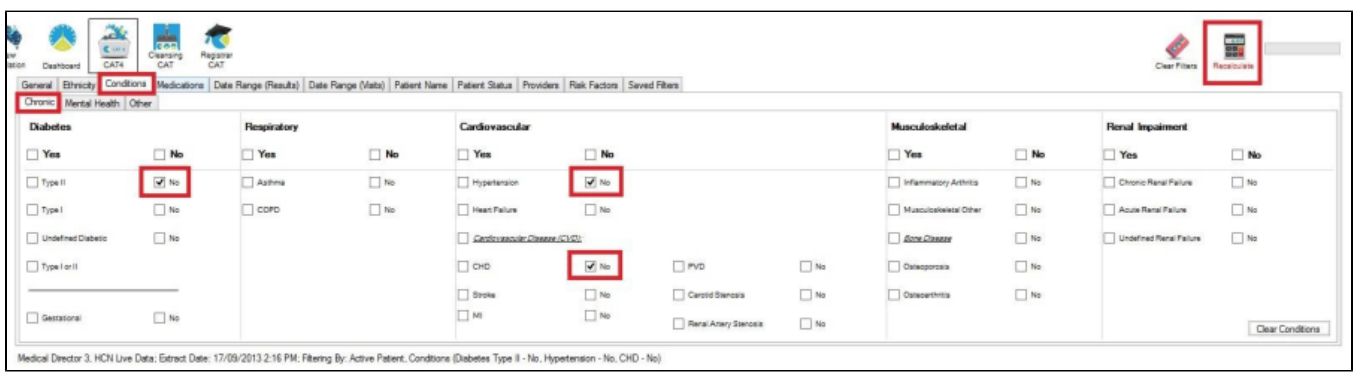

1. In the report section of the screen, select the risk factors that relate to the chronic disease you are filtering by

- 1. Select the '**Smoking**' tab
- 2. Select '**Daily Smoker**', '**Irregular Smoker**' and '**Ex-Smoker**', this can be done by single clicking on each section within the pie graph, the words or the legend.

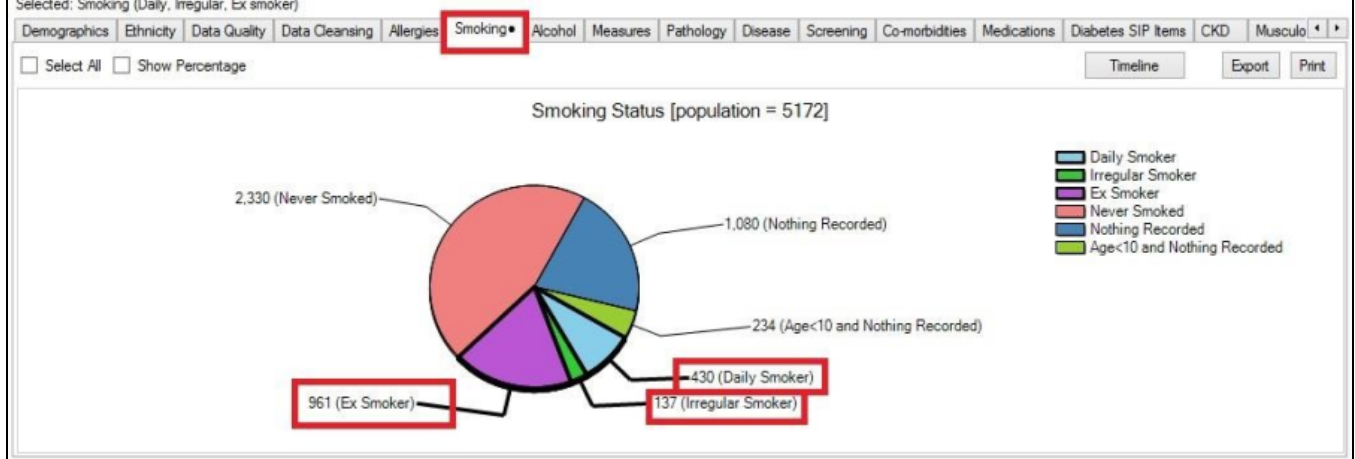

Medical Director 3, HCN Live Data; Extract Date: 17/09/2013 2:16 PM; Filtering By: Active Patient, Conditions (Diabetes Type II - No, COPD - No, Hypertension - No, CHD - No) Selected: Smoking (Daily, Irregular, Ex smoker)

- 1. Still in the report section of the screen change to the '**Alcohol**' tab
- 2. Select '**Drinker**' by single clicking on the pie graph, the words or the legend

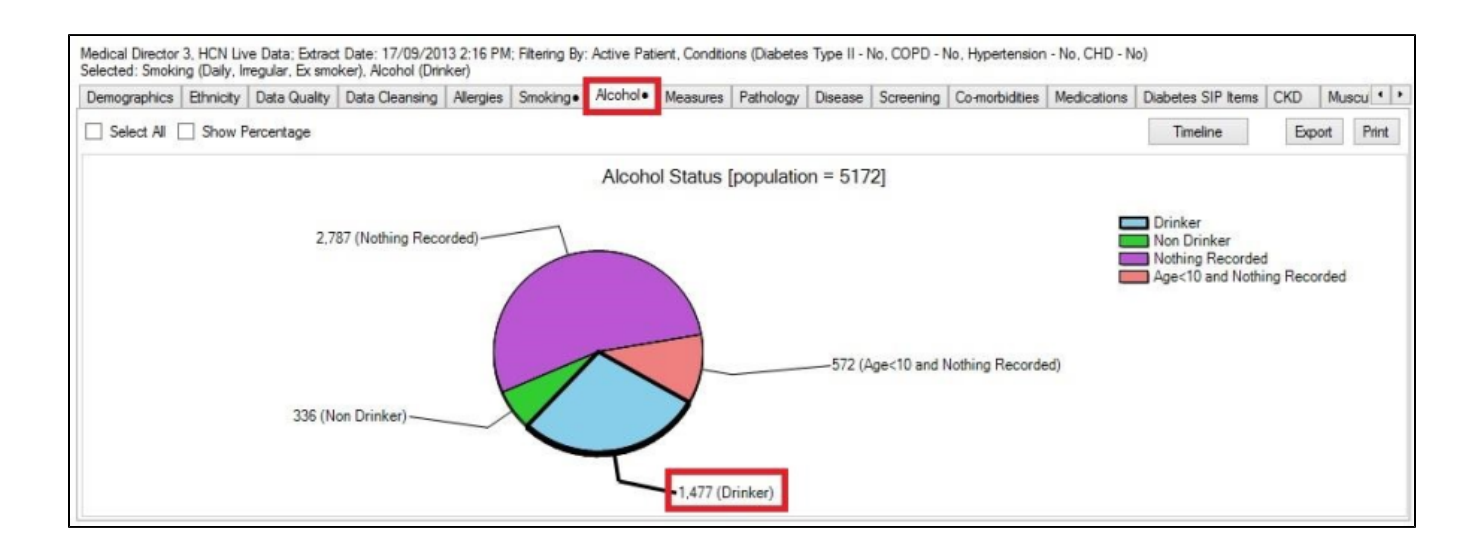

- 1. Still in the report section of the screen, change to the '**Measures**' tab
- 2. Select the '**BMI**' and **'Count'** sub tab
- 3. Select '**Morbid (40+)**', '**Obese (30 to 39.9)**' and '**Overweight (25 to 29.9)**' by single clicking on the graph or the legend
- 4. Click on the '**Report**' button from the menu bar to produce a patient report

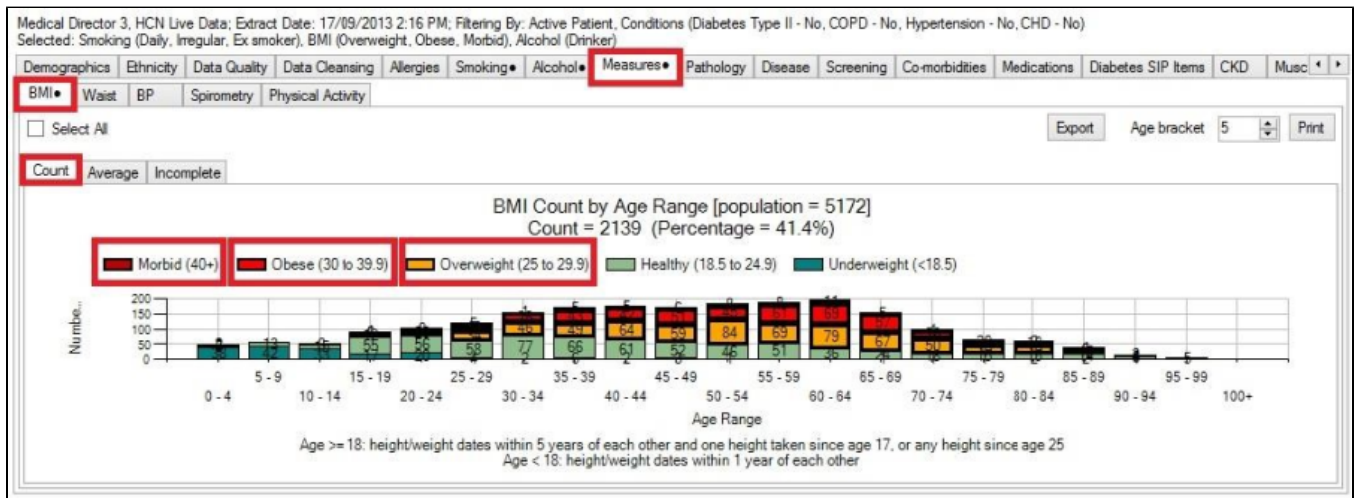

**OUTCOME**: The report will show all patients that have no chronic condition record for the conditions selected in the filters, but who do have risk factors associated with chronic disease. It might be a good idea to promote a Health Check to these patients if they are eligible, and you could also make a note in their record for a discussion about these risk factors at their next appointment.

## People at Risk of Developing Osteoporosis

- 1. Click on the '**Clear Filters**' button from the menu bar before starting a new search
- 2. From the filters panel select '**Active Patients**' (refer to Producing a report of Active Patient section for instructions)
- 3. Click on the '**Recalculate**' button from the menu bar

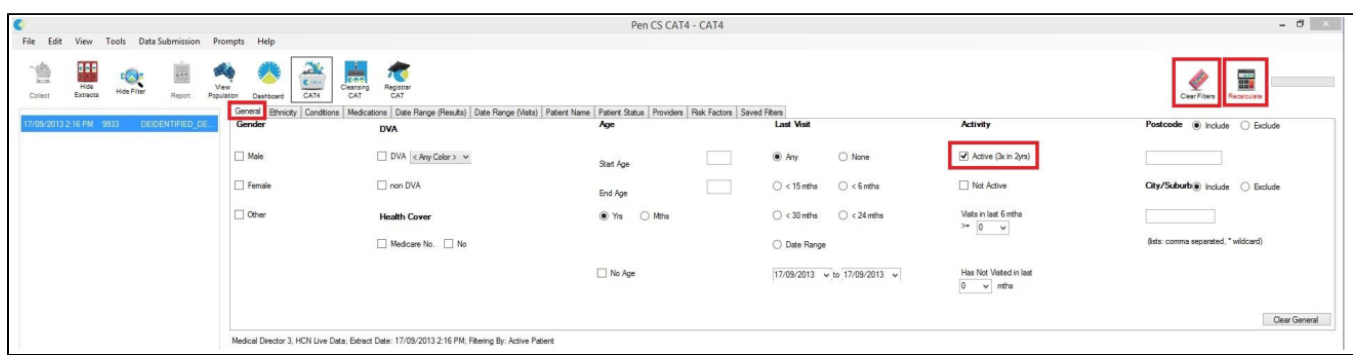

- 1. From the filters panel click on the '**Medications**' tab, click on "**Medications Other**" and tick the "**Glucorticoids**" checkbox
- 2. Click on the '**Recalculate**' button from the menu bar

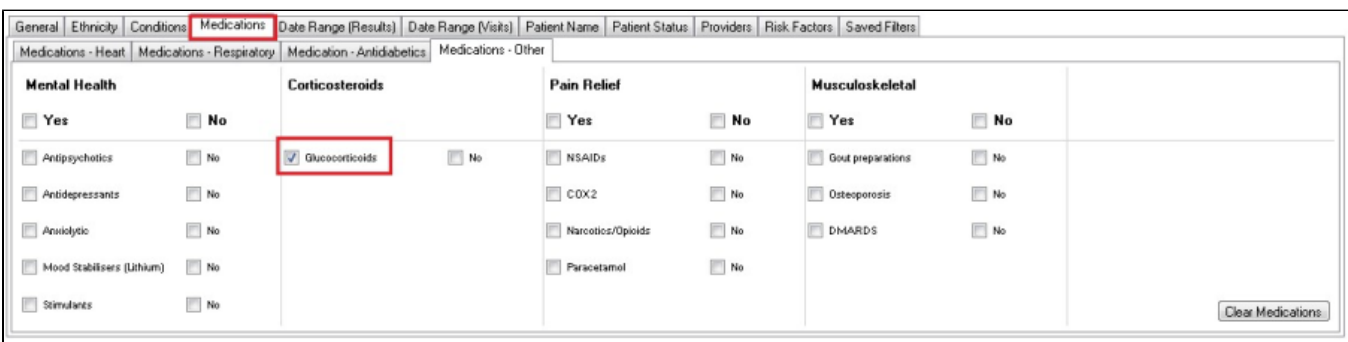

- 1. In the report section of the screen, select the '**Smoking**' tab
- 2. Select '**Daily Smoker**' and then on the '**Irregular Smoker**', this can be done by single clicking on each section within the pie graph, the words or the legend.

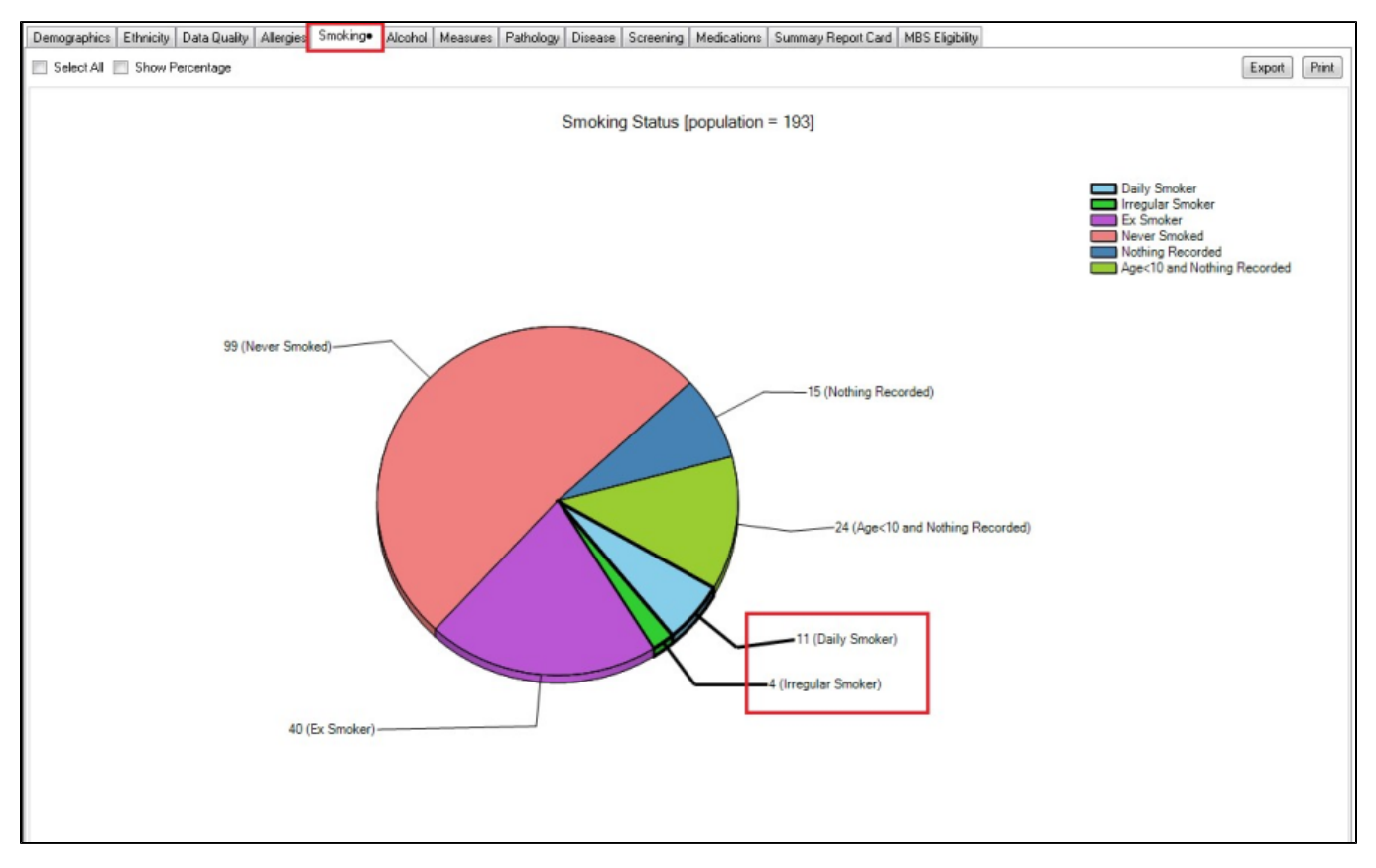

This will filter for all active patients that are currently on Glucocorticoids and smoke.

1. Target the relevant age groups (for women >= 45 years and men >= 50 yrs). Click on the age groups of interest on the '**Demographic**' tab in the report pane, and highlight all males and females in the desired aged groups:

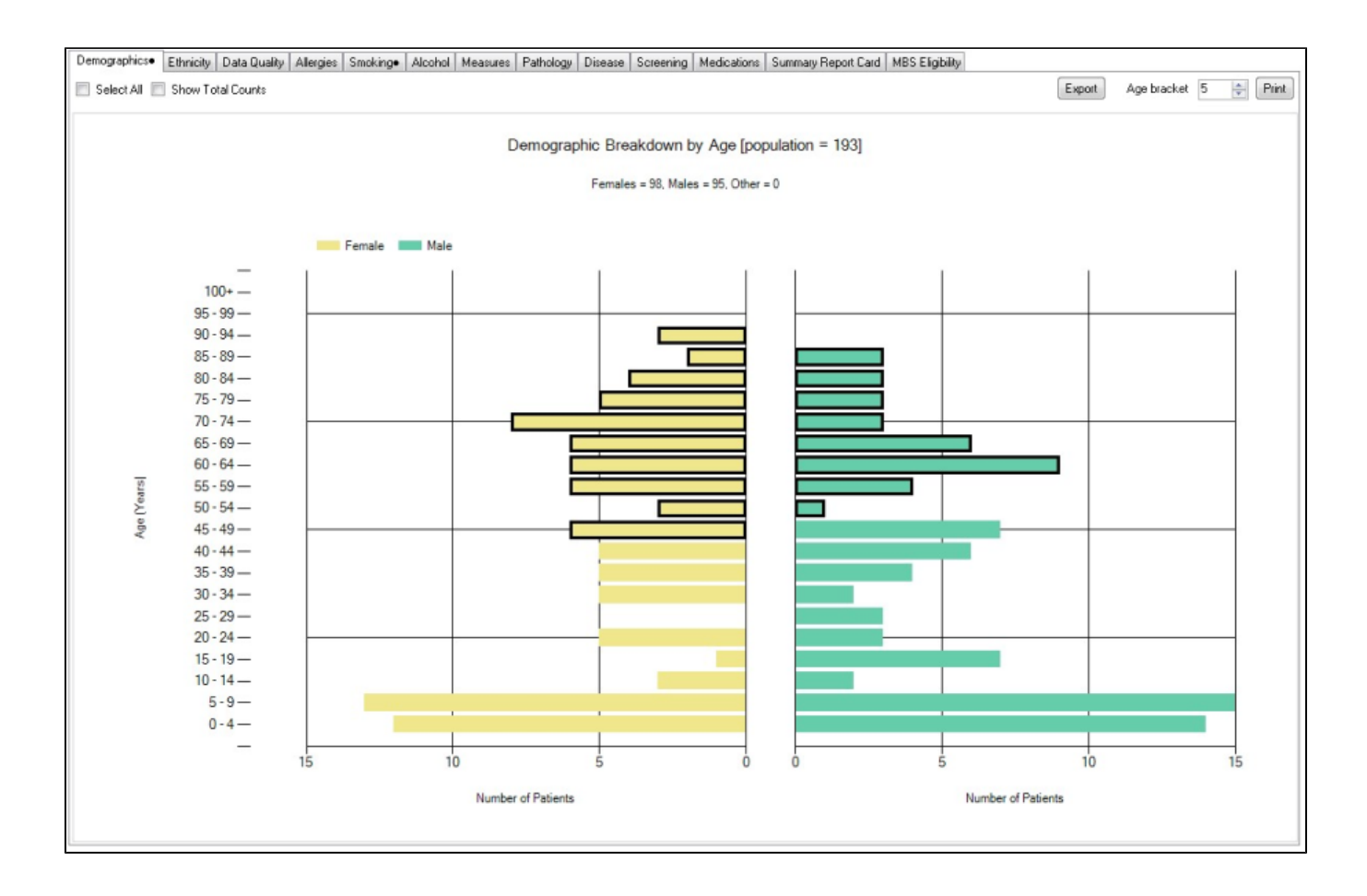

1. Then click "report on top of your screen

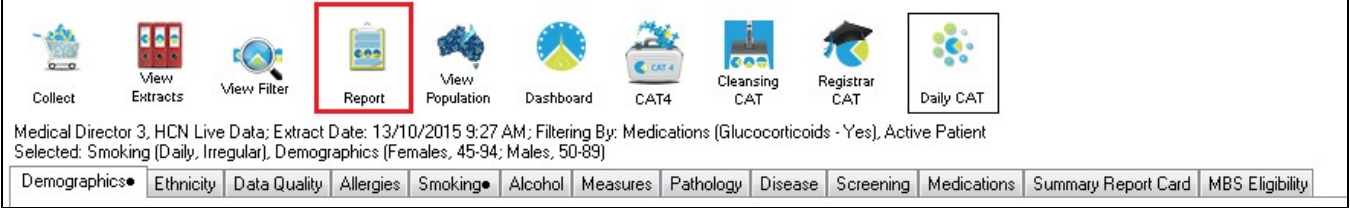